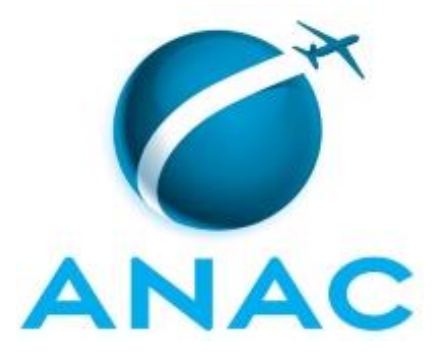

# **MANUAL DE PROCEDIMENTO**

# **MPR/SGP-003-R02**

**INCENTIVAR A FORMAÇÃO ACADÊMICA**

03/2017

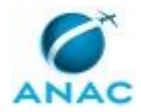

# **REVISÕES**

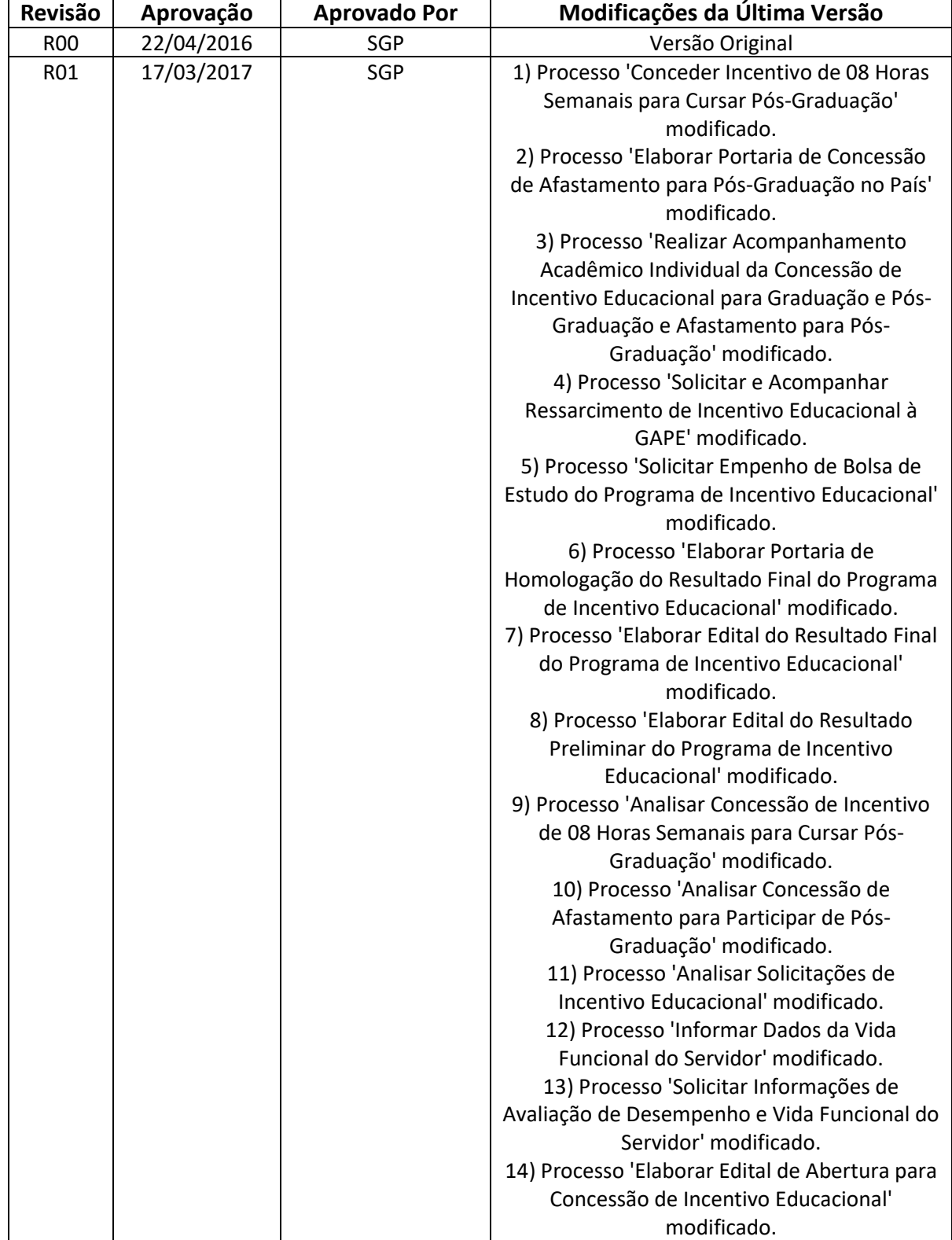

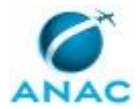

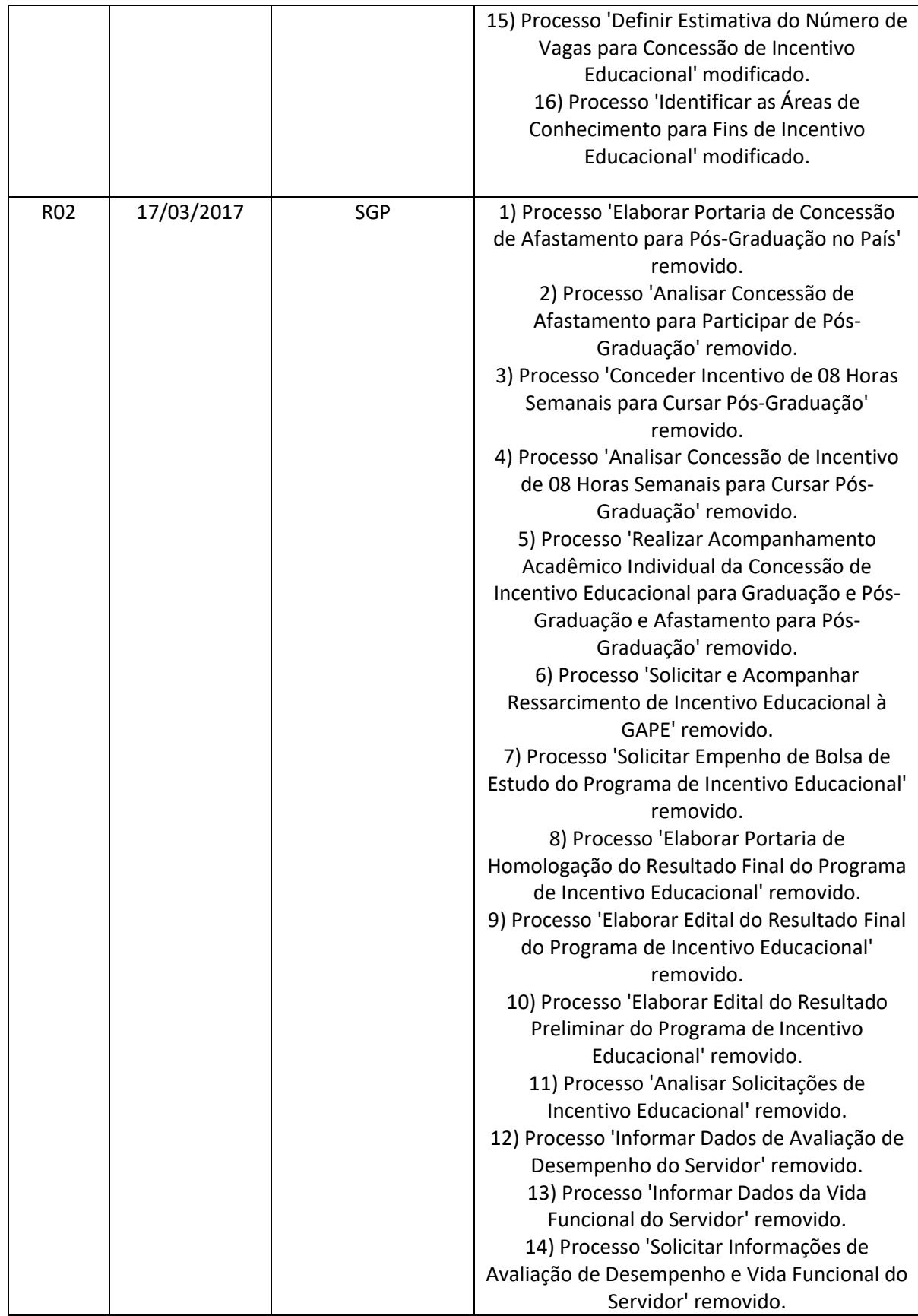

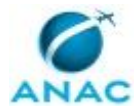

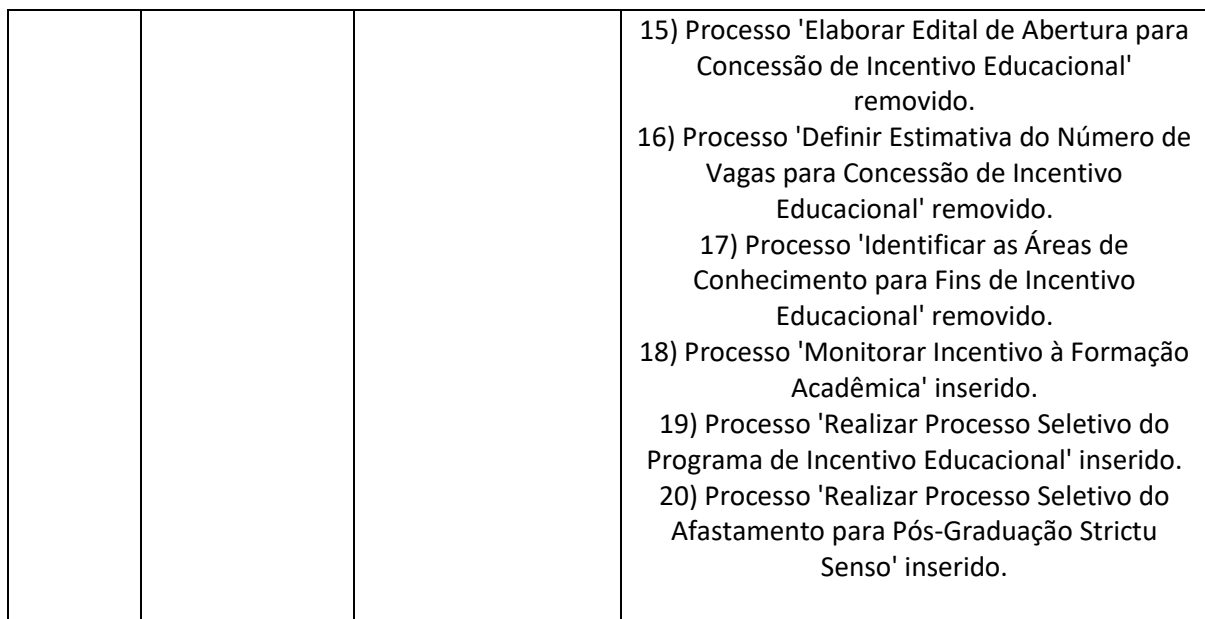

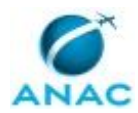

MPR/SGP-003-R02

# **ÍNDICE**

#### 1) Disposições Preliminares, pág. 7.

- 1.1) Introdução, pág. 7.
- 1.2) Revogação, pág. 7.
- 1.3) Fundamentação, pág. 7.
- 1.4) Executores dos Processos, pág. 7.
- 1.5) Elaboração e Revisão, pág. 8.
- 1.6) Organização do Documento, pág. 8.
- 2) Definições, pág. 10.
	- 2.1) Expressão, pág. 10.
	- 2.2) Sigla, pág. 10.
- 3) Artefatos, Competências, Sistemas e Documentos Administrativos, pág. 11.
	- 3.1) Artefatos, pág. 11.
	- 3.2) Competências, pág. 11.
	- 3.3) Sistemas, pág. 11.
	- 3.4) Documentos e Processos Administrativos, pág. 12.
- 4) Procedimentos Referenciados, pág. 13.
	- 4.1) Publicar no BPS, pág.13.
	- 4.2) Publicar no DOU, pág.13.
	- 4.3) Revisar e Padronizar Proposta de Ato, pág.13.
	- 4.4) Responder Manifestação dos Usuários, pág.13.
- 5) Procedimentos, pág. 14.
- 5.1) Realizar Processo Seletivo do Afastamento para Pós-Graduação Strictu Senso, pág. 14.
	- 5.2) Realizar Processo Seletivo do Programa de Incentivo Educacional, pág. 20.
	- 5.3) Monitorar Incentivo à Formação Acadêmica, pág. 26.
- 6) Disposições Finais, pág. 31.

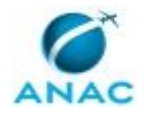

MPR/SGP-003-R02

# **PARTICIPAÇÃO NA EXECUÇÃO DOS PROCESSOS**

#### **ÁREAS ORGANIZACIONAIS**

#### **1) Gerência de Desenvolvimento de Pessoas**

a) Realizar Processo Seletivo do Programa de Incentivo Educacional

#### **2) Superintendência de Gestão de Pessoas**

a) Realizar Processo Seletivo do Programa de Incentivo Educacional

#### **GRUPOS ORGANIZACIONAIS**

#### **a) Comitê de Avaliação de Pós-Graduação e Graduação - CAPGG**

- 1) Realizar Processo Seletivo do Afastamento para Pós-Graduação Strictu Senso
- 2) Realizar Processo Seletivo do Programa de Incentivo Educacional

#### **b) GDPE - Programa de Incentivo Educacional**

- 1) Monitorar Incentivo à Formação Acadêmica
- 2) Realizar Processo Seletivo do Afastamento para Pós-Graduação Strictu Senso
- 3) Realizar Processo Seletivo do Programa de Incentivo Educacional

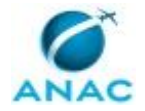

# **1. DISPOSIÇÕES PRELIMINARES**

#### **1.1 INTRODUÇÃO**

Estabelece os procedimentos e os critérios para participação no programa de incentivo à formação em nível de pós-graduação no país e para autorização de afastamento de servidores em exercício na Agência para realização de curso de pós-graduação stricto sensu, no País e no exterior. Descreve os processos de aprovação ou não da participação nas medidas de incentivo, realização dos processos seletivos, etapas de controle e ocasiões de encerramento.

O MPR estabelece, no âmbito da Superintendência de Gestão de Pessoas - SGP, os seguintes processos de trabalho:

- a) Realizar Processo Seletivo do Afastamento para Pós-Graduação Strictu Senso.
- b) Realizar Processo Seletivo do Programa de Incentivo Educacional.
- c) Monitorar Incentivo à Formação Acadêmica.

#### **1.2 REVOGAÇÃO**

MPR/SGP-003-R01, aprovado na data de 17 de março de 2017.

#### **1.3 FUNDAMENTAÇÃO**

Resolução nº 110, art. 38, de 15 de setembro de 2009 e alterações posteriores; Instrução Normativa nº 157, de 15 de junho de 2020 e alterações posteriores; e Lei nº 8112, de 11 de dezembro de 1990, art. 96-A.

#### **1.4 EXECUTORES DOS PROCESSOS**

Os procedimentos contidos neste documento aplicam-se aos servidores integrantes das seguintes áreas organizacionais:

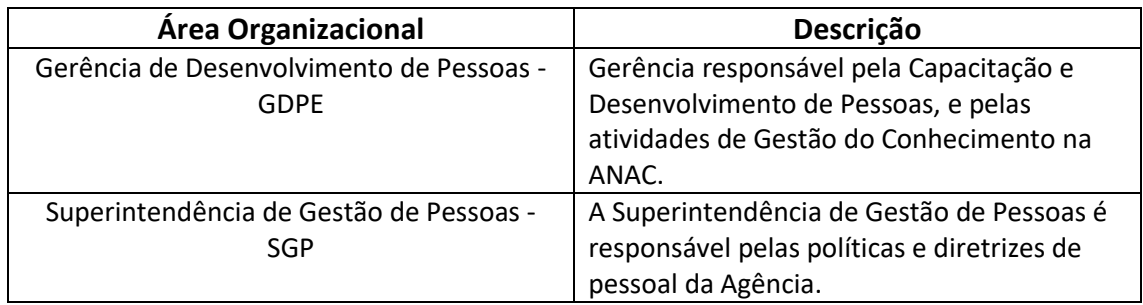

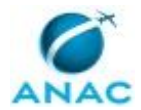

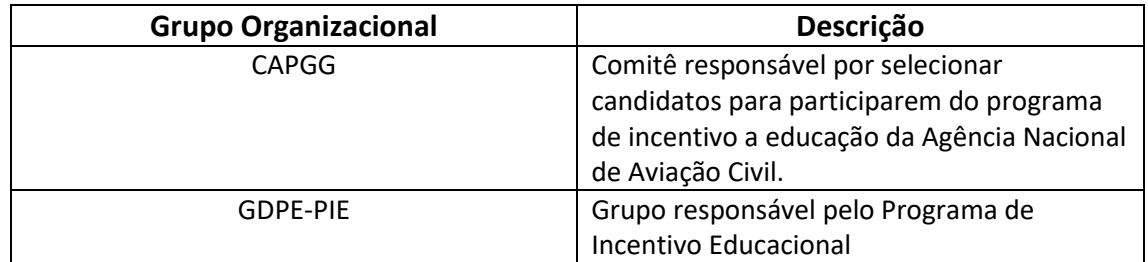

#### **1.5 ELABORAÇÃO E REVISÃO**

O processo que resulta na aprovação ou alteração deste MPR é de responsabilidade da Superintendência de Gestão de Pessoas - SGP. Em caso de sugestões de revisão, deve-se procurá-la para que sejam iniciadas as providências cabíveis.

Compete ao Superintendente de Gestão de Pessoas aprovar todas as revisões deste MPR.

#### **1.6 ORGANIZAÇÃO DO DOCUMENTO**

O capítulo 2 apresenta as principais definições utilizadas no âmbito deste MPR, e deve ser visto integralmente antes da leitura de capítulos posteriores.

O capítulo 3 apresenta as competências, os artefatos e os sistemas envolvidos na execução dos processos deste manual, em ordem relativamente cronológica.

O capítulo 4 apresenta os processos de trabalho referenciados neste MPR. Estes processos são publicados em outros manuais que não este, mas cuja leitura é essencial para o entendimento dos processos publicados neste manual. O capítulo 4 expõe em quais manuais são localizados cada um dos processos de trabalho referenciados.

O capítulo 5 apresenta os processos de trabalho. Para encontrar um processo específico, devese procurar sua respectiva página no índice contido no início do documento. Os processos estão ordenados em etapas. Cada etapa é contida em uma tabela, que possui em si todas as informações necessárias para sua realização. São elas, respectivamente:

- a) o título da etapa;
- b) a descrição da forma de execução da etapa;
- c) as competências necessárias para a execução da etapa;
- d) os artefatos necessários para a execução da etapa;

e) os sistemas necessários para a execução da etapa (incluindo, bases de dados em forma de arquivo, se existente);

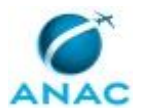

f) os documentos e processos administrativos que precisam ser elaborados durante a execução da etapa;

g) instruções para as próximas etapas; e

h) as áreas ou grupos organizacionais responsáveis por executar a etapa.

O capítulo 6 apresenta as disposições finais do documento, que trata das ações a serem realizadas em casos não previstos.

Por último, é importante comunicar que este documento foi gerado automaticamente. São recuperados dados sobre as etapas e sua sequência, as definições, os grupos, as áreas organizacionais, os artefatos, as competências, os sistemas, entre outros, para os processos de trabalho aqui apresentados, de forma que alguma mecanicidade na apresentação das informações pode ser percebida. O documento sempre apresenta as informações mais atualizadas de nomes e siglas de grupos, áreas, artefatos, termos, sistemas e suas definições, conforme informação disponível na base de dados, independente da data de assinatura do documento. Informações sobre etapas, seu detalhamento, a sequência entre etapas, responsáveis pelas etapas, artefatos, competências e sistemas associados a etapas, assim como seus nomes e os nomes de seus processos têm suas definições idênticas à da data de assinatura do documento.

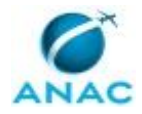

# **2. DEFINIÇÕES**

As tabelas abaixo apresentam as definições necessárias para o entendimento deste Manual de Procedimento, separadas pelo tipo.

#### **2.1 Expressão**

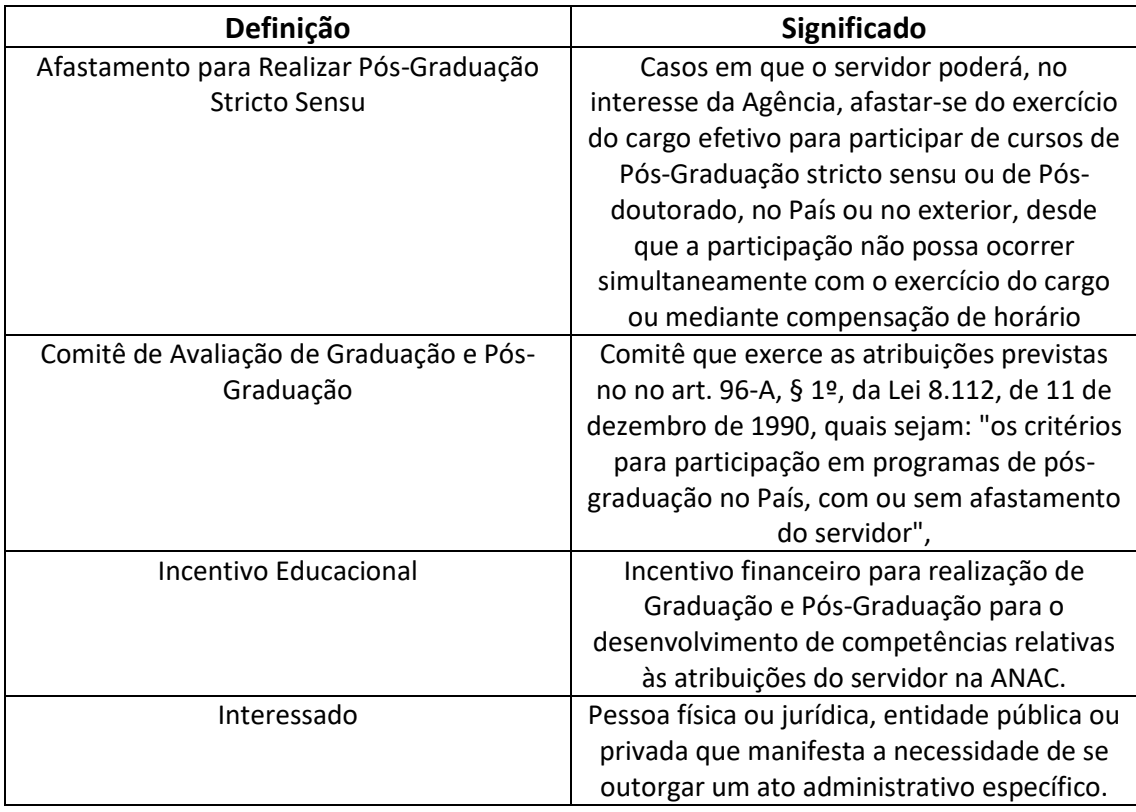

#### **2.2 Sigla**

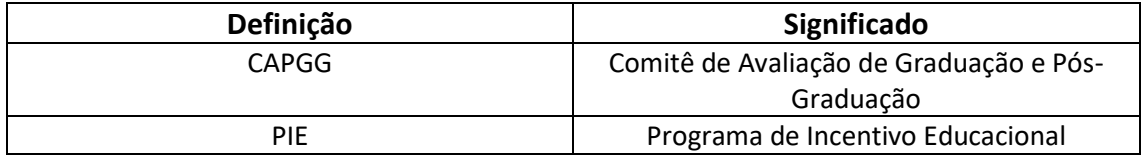

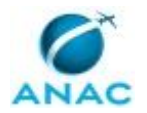

# **3. ARTEFATOS, COMPETÊNCIAS, SISTEMAS E DOCUMENTOS ADMINISTRATIVOS**

Abaixo se encontram as listas dos artefatos, competências, sistemas e documentos administrativos que o executor necessita consultar, preencher, analisar ou elaborar para executar os processos deste MPR. As etapas descritas no capítulo seguinte indicam onde usar cada um deles.

As competências devem ser adquiridas por meio de capacitação ou outros instrumentos e os artefatos se encontram no módulo "Artefatos" do sistema GFT - Gerenciador de Fluxos de Trabalho.

#### **3.1 ARTEFATOS**

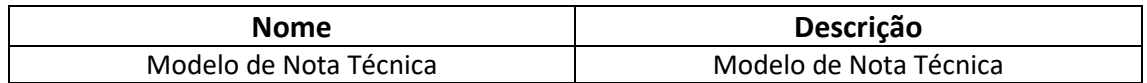

#### **3.2 COMPETÊNCIAS**

Para que os processos de trabalho contidos neste MPR possam ser realizados com qualidade e efetividade, é importante que as pessoas que venham a executá-los possuam um determinado conjunto de competências. No capítulo 5, as competências específicas que o executor de cada etapa de cada processo de trabalho deve possuir são apresentadas. A seguir, encontra-se uma lista geral das competências contidas em todos os processos de trabalho deste MPR e a indicação de qual área ou grupo organizacional as necessitam:

Não há competências descritas para a realização deste MPR.

#### **3.3 SISTEMAS**

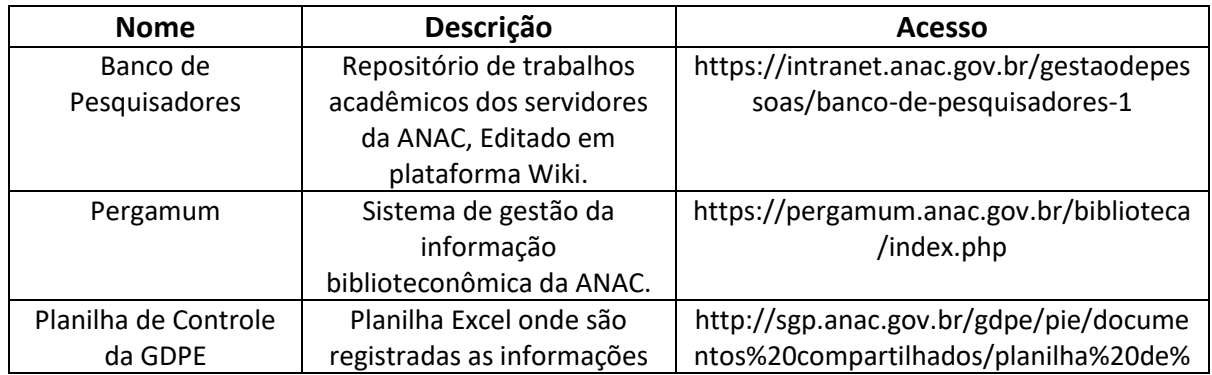

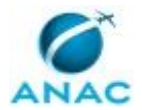

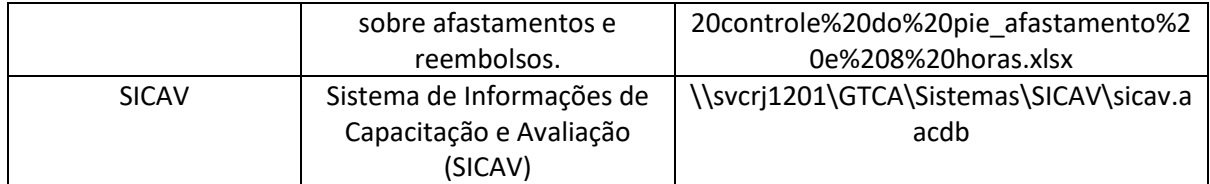

#### **3.4 DOCUMENTOS E PROCESSOS ADMINISTRATIVOS ELABORADOS NESTE MANUAL**

Não há documentos ou processos administrativos a serem elaborados neste MPR.

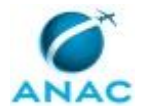

## **4. PROCEDIMENTOS REFERENCIADOS**

Procedimentos referenciados são processos de trabalho publicados em outro MPR que têm relação com os processos de trabalho publicados por este manual. Informações sobre a sua relação com o(s) processo(s) de trabalho publicados aqui devem ser procuradas na introdução deste documento. A sua íntegra deve ser consultada no MPR de origem. Caso o processo de trabalho referenciado venha a ser revogado no futuro, ele continuará aparecendo nesta seção, mas com a marca '[REVOGADO]. Este MPR possui 4 processos de trabalho referenciados, a ver:

 **4.1) Publicar no BPS, publicado no MPR/ASTEC-002-R02:** Este processo envolve os procedimentos relativos à confecção e publicação do Boletim de Pessoal e Serviço.

 **4.2) Publicar no DOU, publicado no MPR/ASTEC-002-R02:** Este processo de trabalho envolve os procedimentos relativos à publicação de atos oficiais no Diário Oficial da União.

 **4.3) Revisar e Padronizar Proposta de Ato, publicado no MPR/ASTEC-002-R02:** Este processo de trabalho abrange os procedimentos relativos à revisão de propostas de normas enviadas pelas áreas à ASTEC.

 **4.4) Responder Manifestação dos Usuários, publicado no MPR/SRA-009-R01:** Este processo de trabalho descreve as atividades necessárias para responder as manifestações (denúncias, reclamações e sugestões) dos usuários do sistema de aviação civil recebidos na GQES/SRA pelo sistema Stella e às demandas advindas da Lei de Acesso à Informação (LAI).

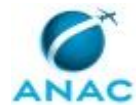

# **5. PROCEDIMENTOS**

Este capítulo apresenta todos os processos de trabalho deste MPR. Para encontrar um processo específico, utilize o índice nas páginas iniciais deste documento. Ao final de cada etapa encontram-se descritas as orientações necessárias à continuidade da execução do processo. O presente MPR também está disponível de forma mais conveniente em versão eletrônica, onde pode(m) ser obtido(s) o(s) artefato(s) e outras informações sobre o processo.

### **5.1 Realizar Processo Seletivo do Afastamento para Pós-Graduação Strictu Senso**

Prevê a execução de processo seletivo para autorizar Afastamentos para Pós-Graduação Stricto-Sensu.

O processo contém, ao todo, 11 etapas. A situação que inicia o processo, chamada de evento de início, foi descrita como: "1º de dezembro", portanto, este processo deve ser executado sempre que este evento acontecer. O solicitante deve seguir a seguinte instrução: 'Até o dia 1º de dezembro de cada ano, o Órgão Gestor do SIPEC emite parecer, através de Manifestação Técnica, sobre o Plano de Desenvolvimento de Pessoas da ANAC'.

O processo é considerado concluído quando alcança algum de seus eventos de fim. Os eventos de fim descritos para esse processo são:

a) Decisão sobre afastamento comunicada.

b) Controles do Afastamento Atualizados.

Os grupos envolvidos na execução deste processo são: CAPGG, GDPE-PIE.

Abaixo se encontra(m) a(s) etapa(s) a ser(em) realizada(s) na execução deste processo e o diagrama do fluxo.

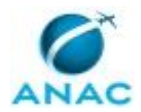

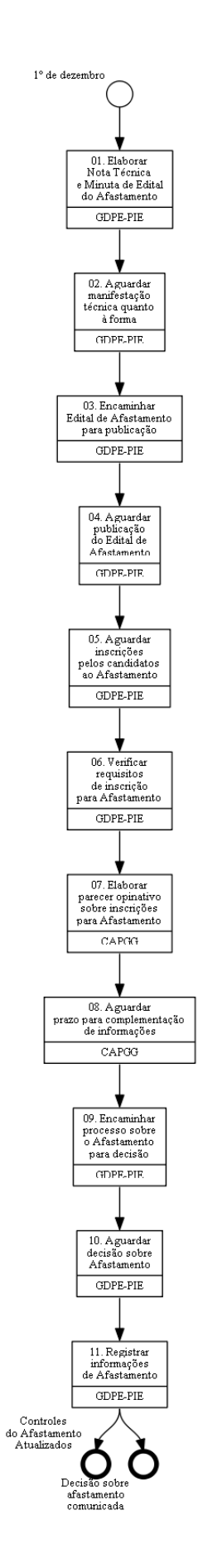

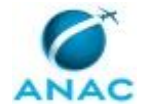

### **01. Elaborar Nota Técnica e Minuta de Edital do Afastamento**

RESPONSÁVEL PELA EXECUÇÃO: GDPE - Programa de Incentivo Educacional.

DETALHAMENTO: 1. Elaborar Nota Técnica versando sobre:

 a) manifestação do SIPEC sobre o PDP da ANAC, disponibilizada até 30 de novembro do ano anterior;

 b) necessidades de afastamento para cursos de pós-graduação que poderão ser ofertadas em edital;

 c) número de vagas que poderão ser oferecidas em edital, observando as previsões do PDP e o limite de afastamento concomitante da força de trabalho.

2. Elaborar minuta de edital de seleção para afastamento, observando ao disposto na Lei 8112/90, Decreto n. 9991/2019, Instrução Normativa n. 201/2019 e Instrução Normativa n. 157/2020, contendo notadamente:

 a) Os requisitos e limites para participação de servidores, observando a legislação aplicável e a manifestação técnica do SIPEC;

 b) A pontuação para efeitos de classificação e desempate, os temas considerados de interesse prioritário e a vinculação com o Plano Estratégico de Pesquisa e Inovação (PEPI);

 c) Os procedimentos de para solicitação, avaliação, seleção, manutenção, encerramento, bem como os limites da participação em programas de pós-graduação;

 d) As situações que ensejarem desligamento e os procedimentos de restituição dos valores pagos, de acordo com a legislação vigente; e

e) o cronograma do processo seletivo

3. Validar minuta de edital com GDPE e SGP;

4. Encaminhar minuta de edital à ASTEC, para validação e ajustes de forma.

CONTINUIDADE: deve-se seguir para a etapa "02. Aguardar manifestação técnica quanto à forma".

# **02. Aguardar manifestação técnica quanto à forma**

RESPONSÁVEL PELA EXECUÇÃO: GDPE - Programa de Incentivo Educacional.

DETALHAMENTO: A ASTEC emite parecer técnico quanto à forma da minuta de Edital de Abertura.

CONTINUIDADE: deve-se seguir para a etapa "03. Encaminhar Edital de Afastamento para publicação".

# **03. Encaminhar Edital de Afastamento para publicação**

RESPONSÁVEL PELA EXECUÇÃO: GDPE - Programa de Incentivo Educacional. DETALHAMENTO: 1. Efetuar ajustes solicitados pela ASTEC

2. Encaminhar o edital para assinatura do SGP, mediante inclusão em bloco de assinatura

3. Após assinatura do SGP, encaminhar o edital à ASTEC, para publicação do edital em BPS

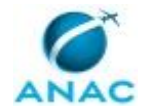

4. Publicar notícia na Intranet, informando sobre a abertura das inscrições. CONTINUIDADE: deve-se seguir para a etapa "04. Aguardar publicação do Edital de Afastamento".

## **04. Aguardar publicação do Edital de Afastamento**

RESPONSÁVEL PELA EXECUÇÃO: GDPE - Programa de Incentivo Educacional.

DETALHAMENTO: Aguarda-se a assinatura, pelo SGP, da minuta de Edital, com posterior envio à ASTEC para publicação em BPS.

CONTINUIDADE: deve-se seguir para a etapa "05. Aguardar inscrições pelos candidatos ao Afastamento".

### **05. Aguardar inscrições pelos candidatos ao Afastamento**

RESPONSÁVEL PELA EXECUÇÃO: GDPE - Programa de Incentivo Educacional.

DETALHAMENTO: Abre-se o prazo para inscrições, conforme disposição em Edital. Ao final dessa etapa, serão considerados aptos todos os servidores que tenham realizado sua inscrição no prazo e tenham apresentado toda a documentação prevista na abertura da Seleção.

CONTINUIDADE: deve-se seguir para a etapa "06. Verificar requisitos de inscrição para Afastamento".

## **06. Verificar requisitos de inscrição para Afastamento**

RESPONSÁVEL PELA EXECUÇÃO: GDPE - Programa de Incentivo Educacional.

DETALHAMENTO: 1. Registrar na Planilha de Controle da GDPE as inscrições recebidas

2. Solicitar aos setores responsáveis as informações funcionais previstas em edital

3. Analisar se o candidato inscrito atende aos pré-requisitos definidos em edital

SISTEMAS USADOS NESTA ATIVIDADE: Planilha de Controle da GDPE.

CONTINUIDADE: deve-se seguir para a etapa "07. Elaborar parecer opinativo sobre inscrições para Afastamento".

**07. Elaborar parecer opinativo sobre inscrições para Afastamento**

RESPONSÁVEL PELA EXECUÇÃO: Comitê de Avaliação de Pós-Graduação e Graduação - CAPGG.

DETALHAMENTO: 1. Realizar reunião inicial do CAPGG, que irá opinar sobre a compatibilidade do projeto de pesquisa e programa do curso apresentados pelo servidor inscrito com os critérios estabelecidos em edital, notadamente:

- a) oportunidade temática para a sua área de atuação na Agência;
- b) interesse estratégico para a Agência;
- c) relevância à pesquisa científica e à área acadêmica;
- d) conceito CAPES do curso, só para os casos de pós-graduação stricto sensu, no País;
- e) qualidade comprovada dos cursos realizados em instituições estrangeiras;

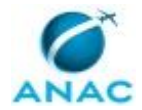

2. Lavrar ata de reunião do CAPGG, onde constará a opinião do comitê sobre cada pedido de afastamento recebido

3. Comunicar ao servidor, via e-mail, a opinião do CAPGG sobre seu pedido de inscrição, concedendo-o prazo para apresentação de informações complementares, quando necessário, esclarecendo que não se trata de reconsideração ou recurso.

CONTINUIDADE: deve-se seguir para a etapa "08. Aguardar prazo para complementação de informações".

## **08. Aguardar prazo para complementação de informações**

RESPONSÁVEL PELA EXECUÇÃO: Comitê de Avaliação de Pós-Graduação e Graduação - CAPGG.

DETALHAMENTO: No prazo definido em Edital, o candidato poderá apresentar documentos ou informações complementares.

CONTINUIDADE: deve-se seguir para a etapa "09. Encaminhar processo sobre o Afastamento para decisão".

## **09. Encaminhar processo sobre o Afastamento para decisão**

RESPONSÁVEL PELA EXECUÇÃO: GDPE - Programa de Incentivo Educacional.

DETALHAMENTO: 1. Realizar reunião final do CAPGG para analisar eventuais complementações apresentadas pelos candidatos

2. Lavrar ata com a opinião definitiva do CAPGG sobre os afastamentos solicitados

3.Encaminhar pedidos de afastamento e respectiva opinião do CAPGG para deliberação do DIR/P (atentar se o afastamento é no País ou no exterior e encaminhar as minutas necessárias).

CONTINUIDADE: deve-se seguir para a etapa "10. Aguardar decisão sobre Afastamento".

### **10. Aguardar decisão sobre Afastamento**

RESPONSÁVEL PELA EXECUÇÃO: GDPE - Programa de Incentivo Educacional.

DETALHAMENTO: Aguardar decisão do DIR/P, autorizando ou não o Afastamento.

CONTINUIDADE: deve-se seguir para a etapa "11. Registrar informações de Afastamento".

### **11. Registrar informações de Afastamento**

RESPONSÁVEL PELA EXECUÇÃO: GDPE - Programa de Incentivo Educacional.

DETALHAMENTO: 1. Consolidar os dados do afastamento concedido, comunicar ao servidor e solicitar eventuais esclarecimentos

- 2. Registrar as informações na Planilha de Controle da GDPE
- 3. Registrar as informações no SICAV

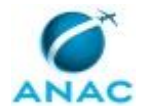

4. Elaborar despacho com as informações sobre o afastamento concedido ao servidor

5. Solicitar a assinatura da GDPE

6. Encaminhar à GAPE, para registro nos assentamentos funcionais.

SISTEMAS USADOS NESTA ATIVIDADE: Planilha de Controle da GDPE, SICAV.

CONTINUIDADE: esta etapa finaliza o procedimento.

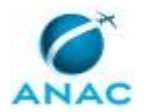

#### **5.2 Realizar Processo Seletivo do Programa de Incentivo Educacional**

Compreende a elaboração e publicação do Edital de Abertura do Incentivo Educacional (Ressarcimento para Pós-Graduação), o processamento das inscrições, a publicação do Resultado Final, a atualização dos registros de controle e a monitoração dos pagamentos mensais aos participantes do PIE.

O processo contém, ao todo, 12 etapas. A situação que inicia o processo, chamada de evento de início, foi descrita como: "1º de dezembro", portanto, este processo deve ser executado sempre que este evento acontecer. O solicitante deve seguir a seguinte instrução: 'Até o dia 1º de dezembro de cada ano, o Órgão Gestor do SIPEC emite parecer, através de Manifestação Técnica, sobre o Plano de Desenvolvimento de Pessoas da ANAC'.

O processo é considerado concluído quando alcança algum de seus eventos de fim. Os eventos de fim descritos para esse processo são:

- a) PIE não realizado.
- b) Concluir processo seletivo do PIE.
- c) Controles do PIE atualizados.
- d) Pedidos de Reembolso do PIE encaminhados.

As áreas envolvidas na execução deste processo são: GDPE, SGP. Já os grupos envolvidos na execução deste processo são: CAPGG, GDPE-PIE.

Abaixo se encontra(m) a(s) etapa(s) a ser(em) realizada(s) na execução deste processo e o diagrama do fluxo.

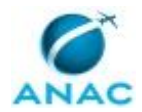

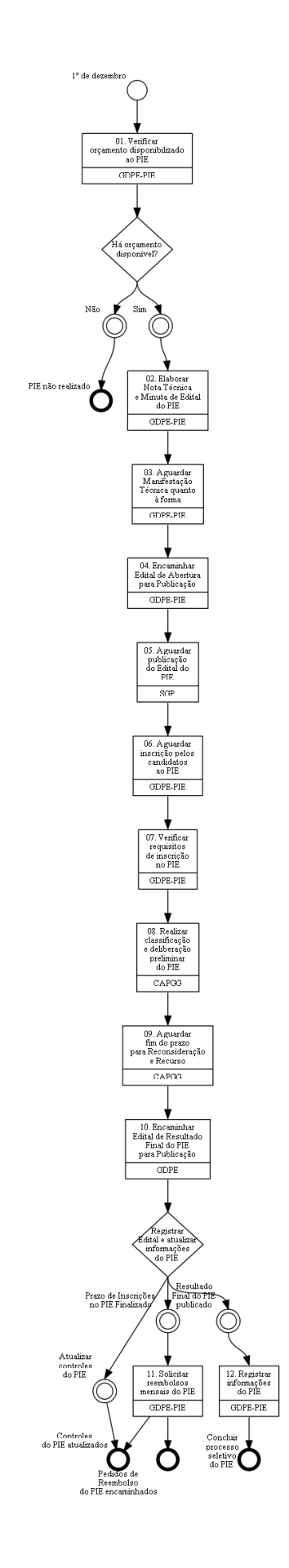

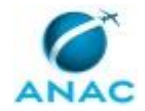

### **01. Verificar orçamento disponibilizado ao PIE**

RESPONSÁVEL PELA EXECUÇÃO: GDPE - Programa de Incentivo Educacional. DETALHAMENTO: Consultar SGP e SAF para verificar se há dotação orçamentária para abertura de edital do PIE para o ano subsequente.

CONTINUIDADE: caso a resposta para a pergunta "Há orçamento disponível?" seja "sim", deve-se seguir para a etapa "02. Elaborar Nota Técnica e Minuta de Edital do PIE". Caso a resposta seja "não", esta etapa finaliza o procedimento.

# **02. Elaborar Nota Técnica e Minuta de Edital do PIE**

RESPONSÁVEL PELA EXECUÇÃO: GDPE - Programa de Incentivo Educacional.

DETALHAMENTO: 1. Elaborar nota técnica versando sobre:

 a) manifestação do SIPEC sobre o PDP da ANAC, disponibilizada até 30 de novembro do ano anterior;

 b) necessidades de cursos de graduação e pós-graduação que poderão ser ofertados em edital e quantidade de vagas que podem ser oferecidas, por unidade administrativa, em edital;

c) disponibilidade orçamentária para o PIE.

2. Elaborar minuta de edital do PIE, observando ao disposto na Lei 8112/90, Decreto n. 9991/2019, Instrução Normativa n. 201/2019 e Instrução Normativa n. 157/2020, contendo notadamente:

a) cronograma do processo seletivo;

 b) os requisitos e limites para participação de servidores, observando a IN legislação aplicável e a manifestação técnica do SIPEC;

 c) a pontuação para efeitos de classificação e desempate, os temas considerados de interesse prioritário e a vinculação com o Plano Estratégico de Pesquisa e Inovação (PEPI);

 d) os procedimentos de solicitação, avaliação, seleção, manutenção, encerramento e os limites da participação em programas de pós-graduação; e

 e) as situações que ensejarem desligamento e os procedimentos de restituição dos valores pagos, de acordo com a legislação vigente.

3. Validar a minuta do edital com GDPE e SGP;

4. Encaminhar a minuta do edital à ASTEC, para sugestões e correções referentes à forma do documento.

CONTINUIDADE: deve-se seguir para a etapa "03. Aguardar Manifestação Técnica quanto à forma".

# **03. Aguardar Manifestação Técnica quanto à forma**

RESPONSÁVEL PELA EXECUÇÃO: GDPE - Programa de Incentivo Educacional.

DETALHAMENTO: A ASTEC emite parecer técnico quanto à forma da minuta de Edital.

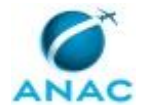

CONTINUIDADE: deve-se seguir para a etapa "04. Encaminhar Edital de Abertura para Publicação".

### **04. Encaminhar Edital de Abertura para Publicação**

RESPONSÁVEL PELA EXECUÇÃO: GDPE - Programa de Incentivo Educacional.

DETALHAMENTO: 1. Efetuar as sugestões solicitadas pela ASTEC

2. Encaminhar o edital para assinatura do SGP, mediante inclusão em bloco de assinatura

3. Após assinatura do SGP, encaminhar o edital à ASTEC, para publicação do edital em BPS.

4. Publicar notícia na intranet, informando sobre a abertura das inscrições.

CONTINUIDADE: deve-se seguir para a etapa "05. Aguardar publicação do Edital do PIE".

# **05. Aguardar publicação do Edital do PIE**

RESPONSÁVEL PELA EXECUÇÃO: SGP.

DETALHAMENTO: Aguarda-se a assinatura, pelo SGP, da minuta de Edital, com posterior envio à ASTEC para publicação em BPS.

CONTINUIDADE: deve-se seguir para a etapa "06. Aguardar inscrição pelos candidatos ao PIE".

## **06. Aguardar inscrição pelos candidatos ao PIE**

RESPONSÁVEL PELA EXECUÇÃO: GDPE - Programa de Incentivo Educacional.

DETALHAMENTO: Abre-se o prazo para inscrições, conforme disposição em Edital. Ao final dessa etapa, serão considerados aptos todos os servidores que tenham realizado sua inscrição no prazo e tenham apresentado toda a documentação prevista na abertura da Seleção.

CONTINUIDADE: deve-se seguir para a etapa "07. Verificar requisitos de inscrição no PIE".

# **07. Verificar requisitos de inscrição no PIE**

RESPONSÁVEL PELA EXECUÇÃO: GDPE - Programa de Incentivo Educacional.

DETALHAMENTO: 1. Registrar na Planilha de Controle da GDPE as inscrições recebidas

2. Solicitar aos setores responsáveis as informações funcionais previstas em edital

3. Analisar se o candidato inscrito atende aos pré-requisitos definidos em edital

SISTEMAS USADOS NESTA ATIVIDADE: Planilha de Controle da GDPE.

CONTINUIDADE: deve-se seguir para a etapa "08. Realizar classificação e deliberação preliminar do PIE".

# **08. Realizar classificação e deliberação preliminar do PIE**

RESPONSÁVEL PELA EXECUÇÃO: Comitê de Avaliação de Pós-Graduação e Graduação - CAPGG.

DETALHAMENTO: 1. Realizar reunião inicial do CAPGG, que será para deliberar preliminarmente sobre a compatibilidade do projeto de pesquisa e programa do curso, apresentados pelo servidor inscrito, com os critérios estabelecidos em edital, notadamente: a) oportunidade temática para a sua área de atuação na Agência;

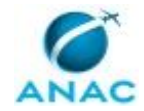

b) interesse estratégico para a Agência;

c) relevância à pesquisa científica e à área acadêmica;

 d) conceito CAPES do curso, só para os casos de pós-graduação stricto sensu, no País; e) qualidade comprovada dos cursos realizados em instituições estrangeiras;

2. Lavrar ata de reunião do CAPGG, na qual constará a deliberação preliminar do comitê sobre cada inscrição recebida

3. Elaborar lista de classificação, de acordo com os critérios do edital e a deliberação preliminar do CAPGG

3. Comunicar ao servidor, via e-mail, a deliberação preliminar do CAPGG sobre seu pedido de inscrição, concedendo-o prazo para apresentação de pedido de reconsideração e apresentação de informações complementares, quando necessário. A comunicação deverá esclarecer ao servidor que esse procedimento não se trata de recurso, bem como encaminhará cópia da lista de classificação.

4. Publicar notícia na intranet com o resultado preliminar

CONTINUIDADE: deve-se seguir para a etapa "09. Aguardar fim do prazo para Reconsideração e Recurso".

### **09. Aguardar fim do prazo para Reconsideração e Recurso**

RESPONSÁVEL PELA EXECUÇÃO: Comitê de Avaliação de Pós-Graduação e Graduação - CAPGG.

DETALHAMENTO: No prazo definido em edital, os candidatos poderão contestar a análise preliminar do CAPGG, mediante apresentação de novas informações.

CONTINUIDADE: deve-se seguir para a etapa "10. Encaminhar Edital de Resultado Final do PIE para Publicação".

# **10. Encaminhar Edital de Resultado Final do PIE para Publicação**

RESPONSÁVEL PELA EXECUÇÃO: GDPE.

DETALHAMENTO: 1. Consolidar a lista final de aprovados, após o exaurimento da fase recursal, e minutar proposta de Edital de Resultado Final.

2. Encaminhar o processo à SGP, para assinatura da Minuta de Edital de Resultado Final e posterior encaminhamento à ASTEC para publicação.

CONTINUIDADE: caso a resposta para a pergunta "Registrar Edital e atualizar informações do PIE" seja "atualizar controles do PIE", esta etapa finaliza o procedimento. Caso a resposta seja "prazo de Inscrições no PIE Finalizado", deve-se seguir para a etapa "11. Solicitar reembolsos mensais do PIE". Caso a resposta seja "resultado Final do PIE publicado", devese seguir para a etapa "12. Registrar informações do PIE".

## **11. Solicitar reembolsos mensais do PIE**

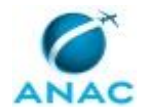

RESPONSÁVEL PELA EXECUÇÃO: GDPE - Programa de Incentivo Educacional.

DETALHAMENTO: 1. Elaborar despacho com os reembolsos a serem efetuados na folha de pagamento do mês;

2. Solicitar assinatura da GDPE;

3. Encaminhar à GAPE, para inclusão na Folha de Pagamento.

CONTINUIDADE: esta etapa finaliza o procedimento.

# **12. Registrar informações do PIE**

RESPONSÁVEL PELA EXECUÇÃO: GDPE - Programa de Incentivo Educacional.

DETALHAMENTO: 1. Registrar o curso na Planilha de Controle da GDPE, solicitando ao servidor, quando necessário, informações complementares para processamento do incentivo.

2. Registrar os dados do curso no SICAV.

SISTEMAS USADOS NESTA ATIVIDADE: Planilha de Controle da GDPE, SICAV. CONTINUIDADE: esta etapa finaliza o procedimento.

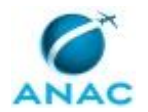

### **5.3 Monitorar Incentivo à Formação Acadêmica**

Conjunto de processos de acompanhamento, controle e prestação de contas relativas ao PIE e ao Afastamento para Pós-Graduação. Inclui também os processos para desligamento do participante, seja em caso de abandono ou em razão da conclusão do curso. Compreende ainda a formalização de processo de reposição ao Erário em caso de desligamento por abandono, insuficiência de desempenho acadêmico ou inadequada prestação de informações.

O processo contém, ao todo, 9 etapas. A situação que inicia o processo, chamada de evento de início, foi descrita como: "Término do Semestre Letivo", portanto, este processo deve ser executado sempre que este evento acontecer. O solicitante deve seguir a seguinte instrução: 'Com o término do semestre letivo, em dezembro, inicia-se o processo de apuração da regularidade da frequência e do rendimento acadêmico para manutenção do incentivo à formação acadêmica ou para desligamento'.

O processo é considerado concluído quando alcança algum de seus eventos de fim. Os eventos de fim descritos para esse processo são:

- a) Processo de Ressarcimento ao Erário Encaminhado.
- b) Manter incentivo à educação formal.
- c) Encerrar participação no PIE ou no Afastamento Integral.

O grupo envolvido na execução deste processo é: GDPE-PIE.

Para que este processo seja executado de forma apropriada, o executor irá necessitar do seguinte artefato: "Modelo de Nota Técnica".

Abaixo se encontra(m) a(s) etapa(s) a ser(em) realizada(s) na execução deste processo e o diagrama do fluxo.

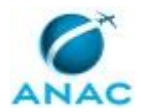

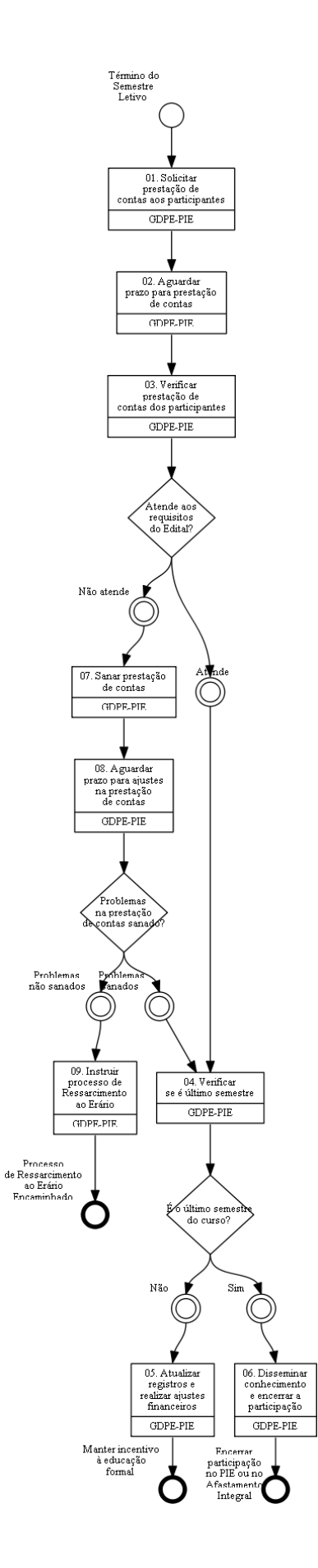

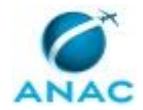

### **01. Solicitar prestação de contas aos participantes**

RESPONSÁVEL PELA EXECUÇÃO: GDPE - Programa de Incentivo Educacional. DETALHAMENTO: 1. Solicitar ao servidor, por e-mail, os documentos que comprovem a efetiva conclusão do último semestre letivo, os quais devem ser apresentados à SGP no prazo de 30 dias após seu término, sendo possível a prorrogação desse prazo, desde que devidamente justificada.

2. Os documentos comprobatórios são definidos no edital de abertura e envolvem, dentre outros, o histórico escolar que comprove o aproveitamento do semestre, cronograma das atividades para o semestre seguinte e comprovantes de quitação das mensalidades, para os servidores participantes do PIE.

CONTINUIDADE: deve-se seguir para a etapa "02. Aguardar prazo para prestação de contas".

### **02. Aguardar prazo para prestação de contas**

RESPONSÁVEL PELA EXECUÇÃO: GDPE - Programa de Incentivo Educacional.

DETALHAMENTO: Aguardar prazo definido em Edital para a prestação de contas ao encerramento de cada período letivo.

CONTINUIDADE: deve-se seguir para a etapa "03. Verificar prestação de contas dos participantes".

# **03. Verificar prestação de contas dos participantes**

RESPONSÁVEL PELA EXECUÇÃO: GDPE - Programa de Incentivo Educacional.

DETALHAMENTO: 1. Analisar a documentação apresentada e verificar se há impropriedades, com base nos requisitos definidos em Edital;

2. Identificadas impropriedades, o servidor poderá apresentar informações, de modo a sanar as pendências.

CONTINUIDADE: caso a resposta para a pergunta "Atende aos requisitos do Edital?" seja "atende", deve-se seguir para a etapa "04. Verificar se é último semestre". Caso a resposta seja "não atende", deve-se seguir para a etapa "07. Sanar prestação de contas".

## **04. Verificar se é último semestre**

RESPONSÁVEL PELA EXECUÇÃO: GDPE - Programa de Incentivo Educacional.

DETALHAMENTO: Verificar na Planilha de Controle da GDPE as participações com final de curso previsto para o semestre letivo em análise e decidir sobre a manutenção do incentivo ou o encerramento da participação no Programa de Incentivo à Formação Acadêmica.

SISTEMAS USADOS NESTA ATIVIDADE: Planilha de Controle da GDPE.

CONTINUIDADE: caso a resposta para a pergunta "É o último semestre do curso?" seja "não", deve-se seguir para a etapa "05. Atualizar registros e realizar ajustes financeiros". Caso a resposta seja "sim", deve-se seguir para a etapa "06. Disseminar conhecimento e encerrar a participação".

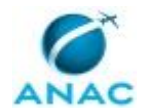

## **05. Atualizar registros e realizar ajustes financeiros**

RESPONSÁVEL PELA EXECUÇÃO: GDPE - Programa de Incentivo Educacional.

DETALHAMENTO: Verificadas divergências na informação do curso (como custo e prazo de conclusão), as planilhas de controle são atualizadas e, caso, necessário, são realizados os ajustes financeiros do benefício.

CONTINUIDADE: esta etapa finaliza o procedimento.

### **06. Disseminar conhecimento e encerrar a participação**

RESPONSÁVEL PELA EXECUÇÃO: GDPE - Programa de Incentivo Educacional.

DETALHAMENTO: 1. Solicitar ao servidor qual o nível de acesso (sigilo) em relação ao seu trabalho de conclusão de curso, em razão de possível divulgação ao público externo

2. Encaminhar o trabalho de conclusão de curso, via e-mail, à Biblioteca ANAC, informando qual o nível de acesso autorizado, para inclusão no sistema Pergamum

3. Incluir o trabalho de conclusão de curso no Banco de Pesquisadores da ANAC

4. Atualizar o SICAV com os dados de conclusão do curso e inserir o diploma

5. Atualizar a Planilha de Controle da GDPE

6. Enviar e-mail de agradecimento ao servidor e encerrar o processo.

SISTEMAS USADOS NESTA ATIVIDADE: Banco de Pesquisadores, Planilha de Controle da GDPE, SICAV, Pergamum.

CONTINUIDADE: esta etapa finaliza o procedimento.

### **07. Sanar prestação de contas**

RESPONSÁVEL PELA EXECUÇÃO: GDPE - Programa de Incentivo Educacional.

DETALHAMENTO: 1. Exarar despacho indicando os itens do edital descumpridos e as consequências, bem como solicitar ao servidor a que se manifeste (1ª manifestação do servidor), apresentando retificação ou complementação necessária quando constatada inadequação ou ausência da prestação de contas. (Para PIE e/ou afastamento)

2. Aceitar as justificativas e documentos complementares apresentados, aprovando a prestação de contas periódica (para PIE e/ou afastamento)

3. Manter comunicação ativa com o candidato enquanto perdurar o prazo, para coleta de informações que possam sanar as pendências identificadas.

CONTINUIDADE: deve-se seguir para a etapa "08. Aguardar prazo para ajustes na prestação de contas".

### **08. Aguardar prazo para ajustes na prestação de contas**

RESPONSÁVEL PELA EXECUÇÃO: GDPE - Programa de Incentivo Educacional.

DETALHAMENTO: Aguardar conclusão do prazo definido em edital para que sejam realizados os ajustes na prestação de contas.

CONTINUIDADE: caso a resposta para a pergunta "Problemas na prestação de contas sanado?" seja "problemas sanados", deve-se seguir para a etapa "04. Verificar se é último semestre". Caso a resposta seja "problemas não sanados", deve-se seguir para a etapa "09. Instruir processo de Ressarcimento ao Erário".

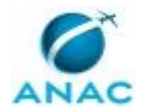

### **09. Instruir processo de Ressarcimento ao Erário**

RESPONSÁVEL PELA EXECUÇÃO: GDPE - Programa de Incentivo Educacional.

DETALHAMENTO: Em caso de não cumprimento dos requisitos de prestação de contas previsto no Edital e exauridas as tentativas de saneamento com o participante, deverá ser instruído processo de Ressarcimento ao Erário, contendo toda a documentação comprobatória, comprovantes da tentativa de saneamento, os registros de pagamento extraídos da Planilha de Controle da GDPE e Nota Técnica descrevendo a situação, a ser encaminhado para a GAPE.

ARTEFATOS USADOS NESTA ATIVIDADE: Modelo de Nota Técnica.

SISTEMAS USADOS NESTA ATIVIDADE: Planilha de Controle da GDPE.

CONTINUIDADE: esta etapa finaliza o procedimento.

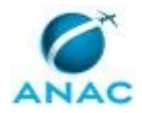

# **6. DISPOSIÇÕES FINAIS**

Em caso de identificação de erros e omissões neste manual pelo executor do processo, a SGP deve ser contatada. Cópias eletrônicas deste manual, do fluxo e dos artefatos usados podem ser encontradas em sistema.